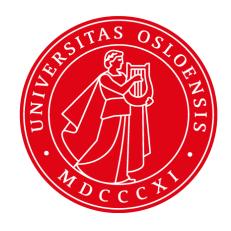

# Maven

INF5750/9750 - Lecture 1 (Part II)

#### **Problem!**

- Large software projects usually contain tens or even hundreds of projects/modules
- Very different teams may work on different modules
- Will become messy if the projects don't adhere to some common principles
- Will be time-consuming to build all projects manually

#### The solution

- Use a project management tool (like Maven)
- Maven helps you with various aspects:
  - 1. Build process
  - 2. Project structure
  - 3. Dependency management
  - 4. Access to information and documentation

#### **Build process**

- The Project Object Model (POM) an XML file is the heart of a Maven 2 project
- Contains project information and configuration details used to build the project
  - Project dependencies
  - Commands (goals) that can be executed
  - Plugins
  - Metadata
- The POM extends the Super POM
  - Only 4 lines are required
  - Default values for repositories, project structure, plugins

## POM file - simple example

```
Object model version
oject>
  <modelVersion>4.0.0</modelVersion>
                                                         Group / organization id
  <groupId>no.uio.inf5750</groupId>
  <artifactId>assignment-2</artifactId>
                                                          Id of the project itself
  <version>1 0-SNAPSHOT</version>
  <packaging>jar</packaging>
                                                         Version of the project
  <name>Assignment 2</name>
  <dependencies>
                                                            Packaging type
    <dependency>
      <groupId>commons-logging</groupId>
      <artifactId>commons-logging</artifactId>
                                                      Display name of the project
      <version>1.1.1
      <scope>compile</scope>
    </dependency>
                                                             Dependencies
  </dependencies>
```

</project>

#### POM - Project inheritance

Project A (Parent)

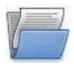

Project B Project C Project D

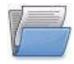

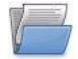

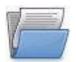

Project B inherits war packaging

```
ct>
  <modelVersion>4.0.0</modelVersion>
  <groupId>no.uio.inf5750</groupId>
  <artifactId>projectA</artifactId>
  <version>1</version>
  <packaging>war</packaging>
</project>
ct>
  <parent>
    <groupId>no.uio.inf5750/groupId>
    <artifactId>projectA</artifactId>
    <version>1</version>
  </parent>
  <modelVersion>4.0.0</modelVersion>
  <groupId>no.uio.inf5750</groupId>
  <artifactId>projectB</artifactId>
  <version>1</version>
</project>
```

## POM - Project aggregation

</project>

Project A (Parent)

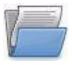

Project B Project C Project D

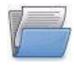

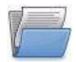

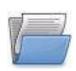

A command against Project A will be run against Project B as well

```
oject>
  <modelVersion>4 0 0</modelVersion>
  <groupId>no.uio.inf5750</groupId>
  <artifactId>projectA</artifactId>
  <version>1</version>
  <packaging>pom</packaging>
  <modules>
    <module>projectB</module>
    <module>projectC</module>
    <module>projectD</module>
  </modules>
</project>
ct>
  <modelVersion>4.0.0</modelVersion>
  <groupId>no.uio.inf5750</groupId>
  <artifactId>projectB</artifactId>
  <version>1</version>
```

### Build lifecycle and phases

- The build lifecycle is the process of building and distributing an artifact
- A phase is a step in the build lifecycle
- Most important default phases:
  - Validate
  - Compile
  - Test
  - Package
  - o Install
  - Deploy
- Some common phases not default:
  - Clean
  - Site
- For each step, all previous steps are executed

#### Standard directory layout

#### Advantages:

- A developer familiar with Maven will quickly get familiar with a new project
- No time wasted on re-inventing directory structures and conventions

src/main/java src/main/resources src/main/filters src/main/config src/main/webapp src/test/java src/test/resources src/test/filters src/site Java source files goes here
Other resources your application needs
Resource filters (properties files)
Configuration files

Web application directory for a WAR project Test sources like unit tests (not deployed)

Test resources (not deployed)

Test resource filter files (not deployed)

Files used to generate the Maven project website

- Dependency: a third-party or project-local software library (JAR or WAR file)
- Dependency management is a challenge in multi-module projects
- Keep in mind that this is different from Spring's dependency management (dependency injection), but similar. Maven handles larger modules. Spring connects Java objects.

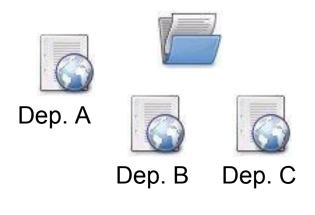

Project B

Dep. A

Dep. B

Dep. C

- The poor approach:
   Replicate all
   dependencies for every
   project (put in /lib folder
   within the project)
  - Dependencies are replicated and use more storage
  - Checking out a project will be slow
  - Difficult to keep track of versions

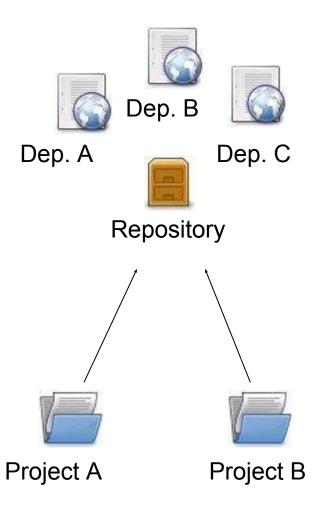

- The preferred solution: Use a repository
- Répository: A shared location for dependencies which all projects can access
  - Only one copy exists
  - Stored outside the project
- Dependencies are defined in the POM

#### Repositories

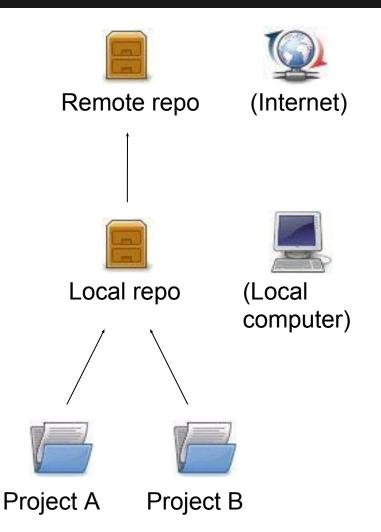

- Remote repository:
  - Provides software artifacts (dependencies) for download
  - E.g. <u>repo1.maven.org</u> houses Maven's central repository
- Local repository:
  - Copy on local computer which is a cache of the remote downloads
  - May contain project-local build artifacts as well
  - Located in USER\_HOME/. m2/repository
  - Same structure as remote repos

#### Repositories

- Downloading from a remote repository
  - Central repo is default
  - Can be overridden
- Internal repositories
  - Often used in corporate environments to avoid connection to the internet
  - Improves security, speed, and bandwidth usage
  - Suitable for publishing private artifacts

```
<repositories>
        <repository>
           <id>my-repo-</id>
           <url>http://my-server/repo</url>
        </repository>
      </repositories>
                           Remote repo
                           (Internet)
                           Internal repo
                           (In-house)
                           Local repo (Local
                           computer)
                            Project A (Local
Project B
```

computer)

#### Transitive dependencies

- Maven reads the POM files of your dependencies and automatically includes their required libraries
- No limit on the number of levels
- Dependency mediation nearest definition

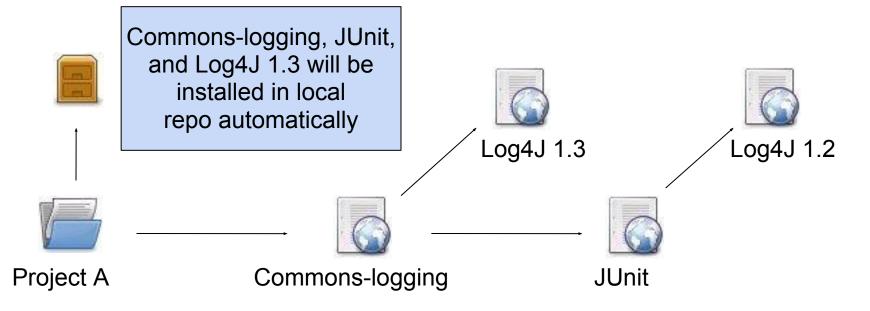

#### Dependency scope

- Affects the classpath used for various build tasks
- Can be defined for all dependencies, compile default
- 5 dependency scopes available:
  - Compile: Available in all classpaths (default)
  - Provided: The JDK or the container provides it
  - Runtime: Only required for execution, not for compilation
  - Test: Only required for testing, not for normal use (not deployed)
  - System: You provide it locally, not looked up in a repo

```
<dependency>
     <groupId>commons-logging</groupId>
          <artifactId>commons-logging</artifactId>
          <version>1.4</version>
          <scope>compile</scope>
</dependency>
```

- Mechanism for centralizing dependency information
- Favourable for projects that inherits a common parent
- Useful for controlling versions of transitive dependencies

#### Parent POM

#### Child POMs

Child POM dependency inherits information from parent POM

Transitive occurences of JUnit guaranteed to be of version 4.0

### **Project information**

- Powerful feature in Maven: Create a project site automatically
- Info retrieved from the POM, source code
- Provides information regarding
  - Dependencies
  - Issue tracking
  - Licensing
  - Development team
- Provides various reports
  - Test coverage
  - Internationalisation
  - JavaDocs
  - Potential code problems

#### Useful commands

\$ mvn package Compile and create JARs/WARs

\$ mvn install Package + copy to local repo

\$ mvn clean
Delete target directory

\$ mvn test Run unit tests

\$ mvn jetty:run-war Run a WAR file in Jetty

\$ mvn site Generates project site

\$ mvn install -DskipTests Skip tests (saves time)

#### Summary

- We've learned that Maven facilitates:
  - Uniform building of projects through the POM
  - Consistent project structure
  - Management of dependencies through repositories to avoid replication and ease re-use and versioning
  - Standardized project information

#### Resources

- "Better builds with Maven"
  - Free PDF book online
  - http://www.maestrodev.com/better-buildmaven

- Maven homepage
  - Documentation and guides
  - http://maven.apache.org